# **HP Service Manager – Process Designer Content Pack**

For the supported Windows® and UNIX® operating systems

Software Version: 9.30.3

Release Notes

UD

Document Release Date: June 2013

Software Release Date: June 2013

# **Legal Notices**

### **Warranty**

The only warranties for HP products and services are set forth in the express warranty statements accompanying such products and services. Nothing herein should be construed as constituting an additional warranty. HP shall not be liable for technical or editorial errors or omissions contained herein.

The information contained herein is subject to change without notice.

# **Restricted Rights Legend**

Confidential computer software. Valid license from HP required for possession, use or copying. Consistent with FAR 12.211 and 12.212, Commercial Computer Software, Computer Software Documentation, and Technical Data for Commercial Items are licensed to the U.S. Government under vendor's standard commercial license.

# **Copyright Notice**

© Copyright 2013 Hewlett-Packard Development Company, L.P.

## **Trademark Notices**

Adobe® is a trademark of Adobe Systems Incorporated.

Microsoft® and Windows® are U.S. registered trademarks of Microsoft Corporation.

UNIX® is a registered trademark of The Open Group.

## **Documentation Updates**

The title page of this document contains the following identifying information:

- Software Version number, which indicates the software version.
- Document Release Date, which changes each time the document, is updated.
- Software Release Date, which indicates the release date of this version of the software.

To check for recent updates or to verify that you are using the most recent edition of a document, go to: [www.hp.com/go/livenetwork](http://www.hp.com/go/livenetwork). This site requires that you register for an HP Passport and sign in. To register for an HP Passport ID, go to: **[http://h20229.www2.hp.com/passport](http://h20229.www2.hp.com/passport-registration.html)[registration.html](http://h20229.www2.hp.com/passport-registration.html)**

Or click the **New users - please register** link on the HP Passport login page.

# **Support**

This document describes HP Live Network Community Content. Hewlett Packard Software does not test, certify or support Community Content. Please use the Community Content discussion forums on HP Live Network or contact the original submitter of the Community Content directly if any support, configuration or usability questions arise. Please back up all appropriate files before applying Community Content in your environment.

# <span id="page-4-0"></span>**Contents**

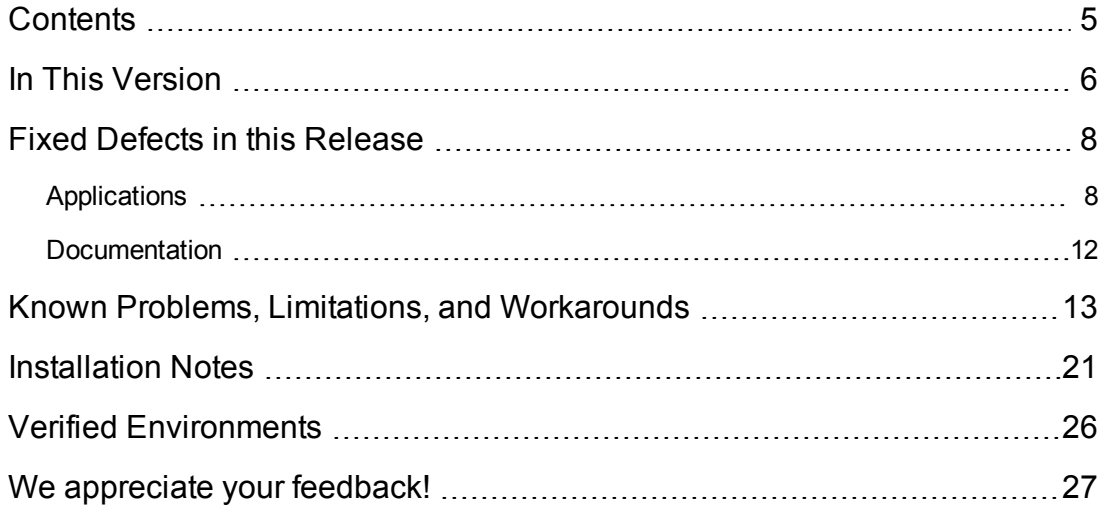

## <span id="page-5-0"></span>**In This Version**

Service Manager Process Designer (PD) Content Pack 9.30.3 includes the following features in addition to those that were included in previous Process Designer content packs:

- Implements the Process Designer framework for the Help Desk modules (Service Desk, Incident Management, and Problem Management)
- Supports interaction between PD Help Desk modules and other modules, including PD Change Management, Request Management, PD Knowledge Management, and Service Level **Management**
- Supports phase-based Response SLO for Service Desk and Incident Management
- Adds Incident tasks to PD Help Desk and supports SLA for Incident tasks
- Applies Process Designer security mechanism to PD Help Desk modules, including:
	- **New Process Designer security areas for PD Help Desk modules**
	- New Process Designer security roles for PD Help Desk modules
	- Help Desk security profiles are migrated to PD security roles and rights
	- n Access rights for the navigation menu and for the Inbox are replaced by Process Designer security roles and rights
- Adds the following usability improvements:
	- **Related Records are simplified in PD Help Desk modules and in PD Change Management**
	- Adds the ability to switch between the Group style and the Tab style for a Notebook control in the web client (available for PD Help Desk modules and for PD Change Management)
	- n Adds the ticket number to the title of a record, including Interaction, Incident, Incident task, Problem, Problem task, Change, and Change task
	- Adds a real-time counter to the Attachments and Related Records sections
	- $\blacksquare$  Enhances the ability to trace phase transition in the workflow figure
- Adds the following Process Designer framework enhancements:
	- **Norkflow-based Rule Sets replace file level format control**
	- **Norkflow-based Actions can be re-used across phases**
	- Workflow backend Transitions enable cross-module interaction
	- A new tool exports Workflows into an unload file, so that you can copy Workflows from one

PD-based system to another PD-based system

**n** Phase orders specify the sequences for Response SLO calculation

Additionally, Service Manager Process Designer Content Pack 9.30.3 includes a number of fixes for problems that were introduced by previous Process Designer content packs.

For a list of fixes and known issues included in this release, see ["Fixed](#page-7-0) [Defects](#page-7-0) [in](#page-7-0) [this](#page-7-0) [Release"](#page-7-0) [on](#page-7-0) [the](#page-7-0) [next](#page-7-0) [page](#page-7-0) and ["Known](#page-12-0) [Problems,](#page-12-0) [Limitations,](#page-12-0) [and](#page-12-0) [Workarounds"](#page-12-0) [on](#page-12-0) [page](#page-12-0) [13](#page-12-0).

For information about the prerequisites and installation instructions of this content pack, see ["Installation](#page-20-0) [Notes"](#page-20-0) [on](#page-20-0) [page](#page-20-0) [21](#page-20-0).

For more information about Process Designer Content Pack 9.30.3, see the following documents that came with this content release:

- <sup>l</sup> *Process Designer Content Pack 9.30.3 Migration Guide*
- <sup>l</sup> *Process Designer Content Pack 9.30.3 Administrator's Guide*
- <sup>l</sup> *Process Designer Content Pack 9.30.3 Best Practice Guide*
- <sup>l</sup> *Objects Added or Updated by Process Designer Content Pack 9.30.3*

## <span id="page-7-0"></span>**Fixed Defects in this Release**

<span id="page-7-1"></span>This content release fixes the following defects in Applications and Documentation.

### **Applications**

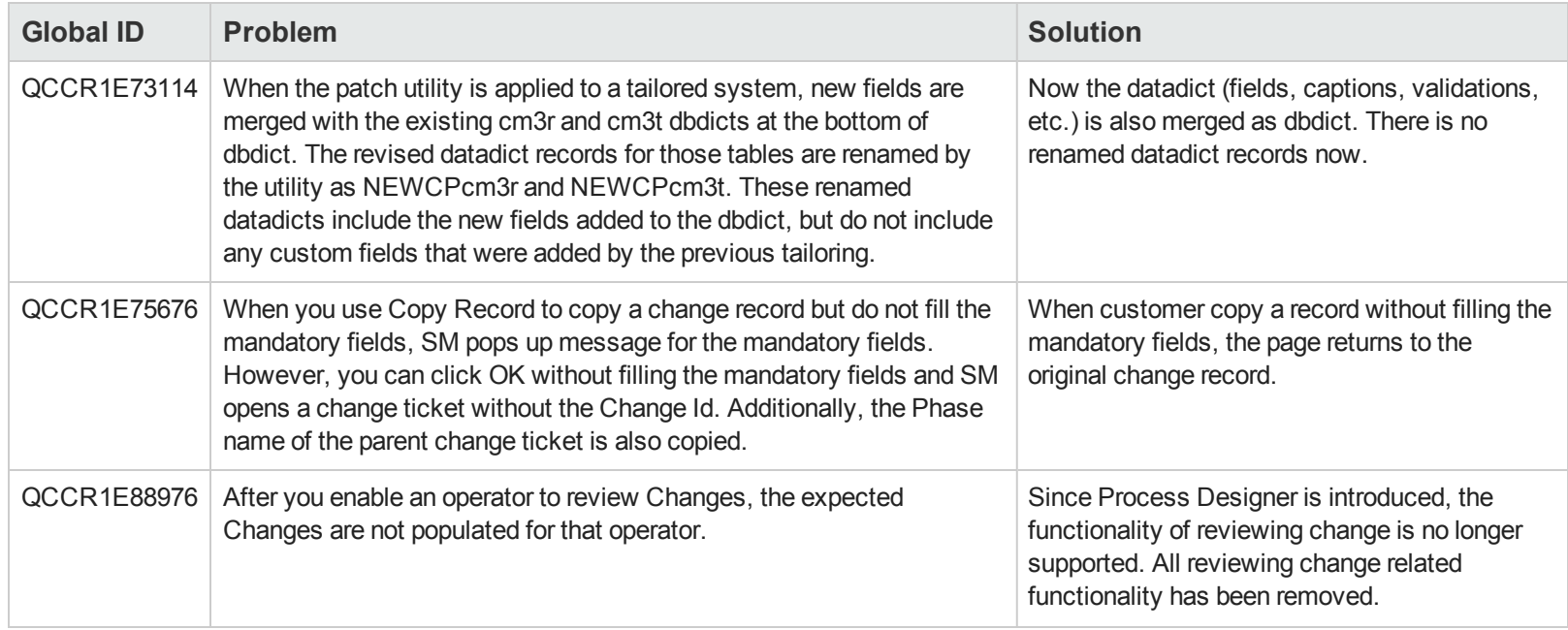

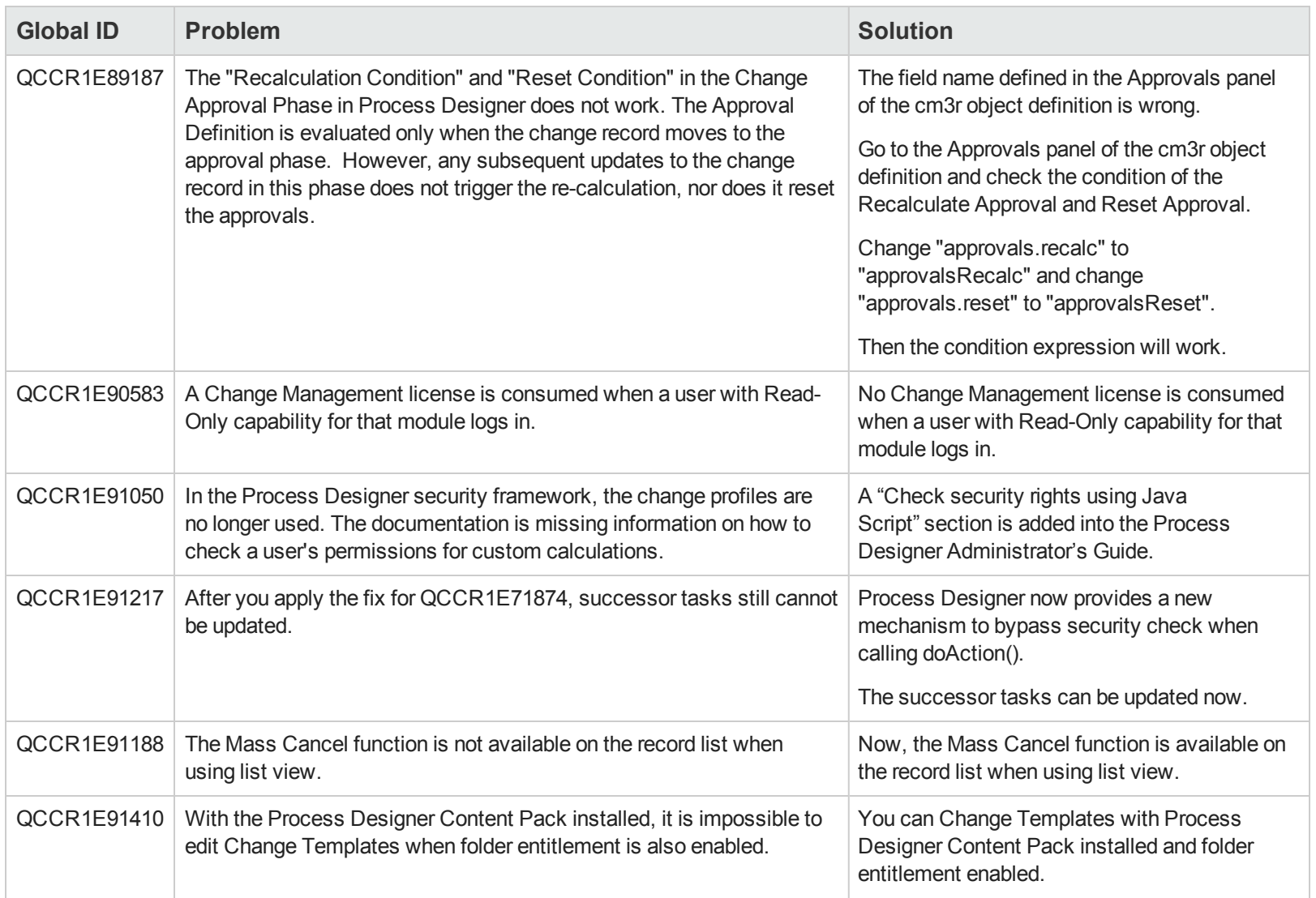

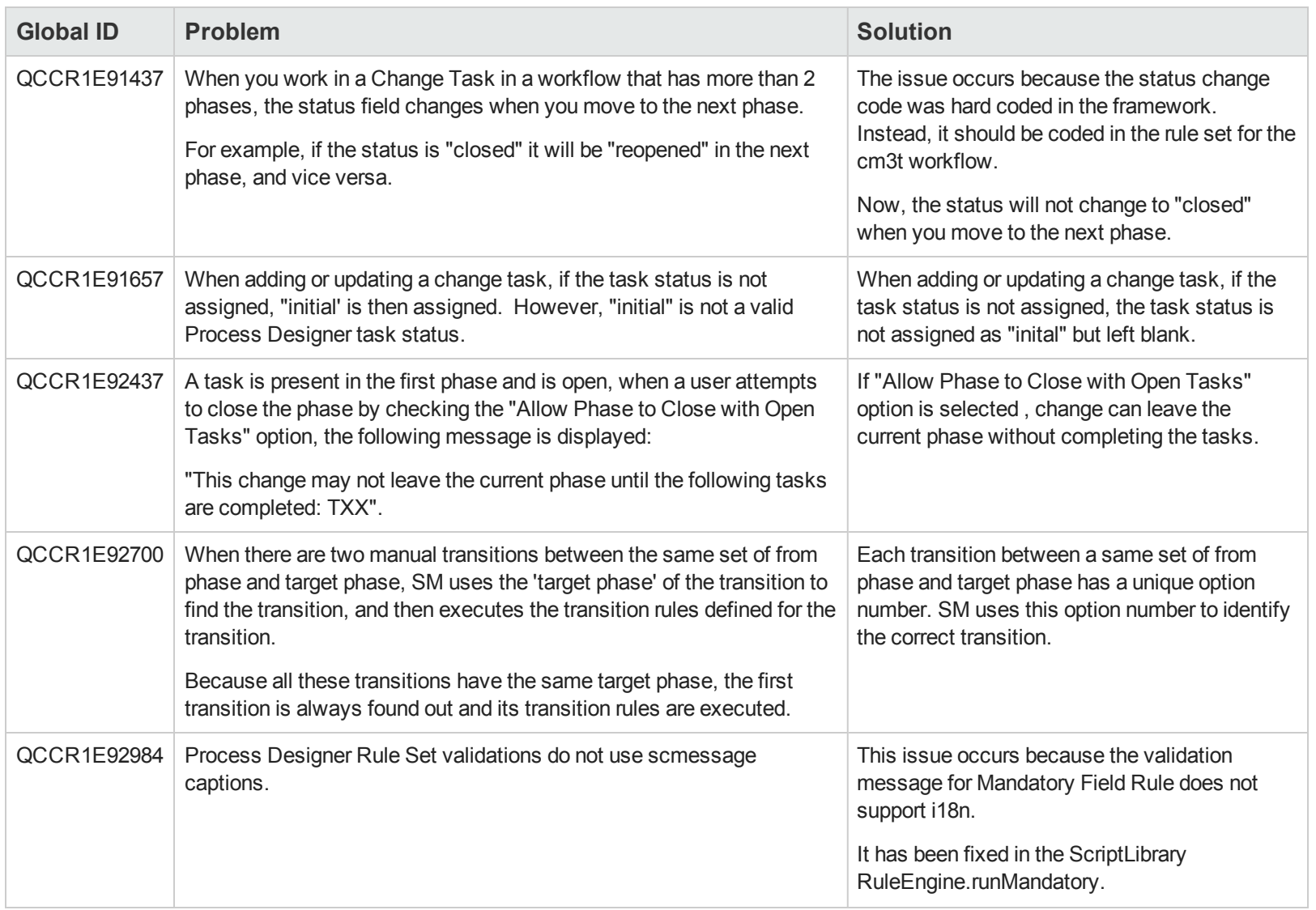

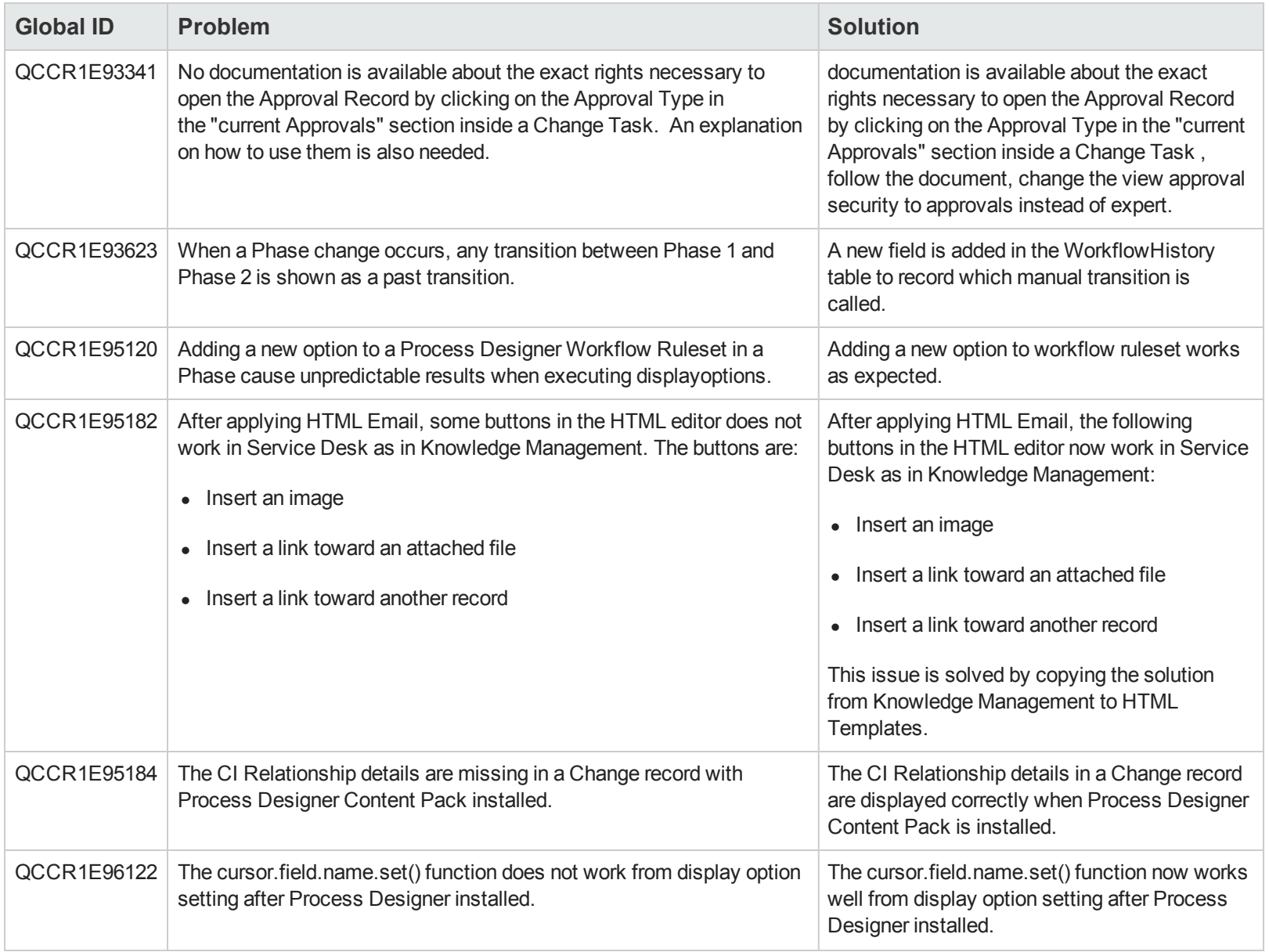

### <span id="page-11-0"></span>**Documentation**

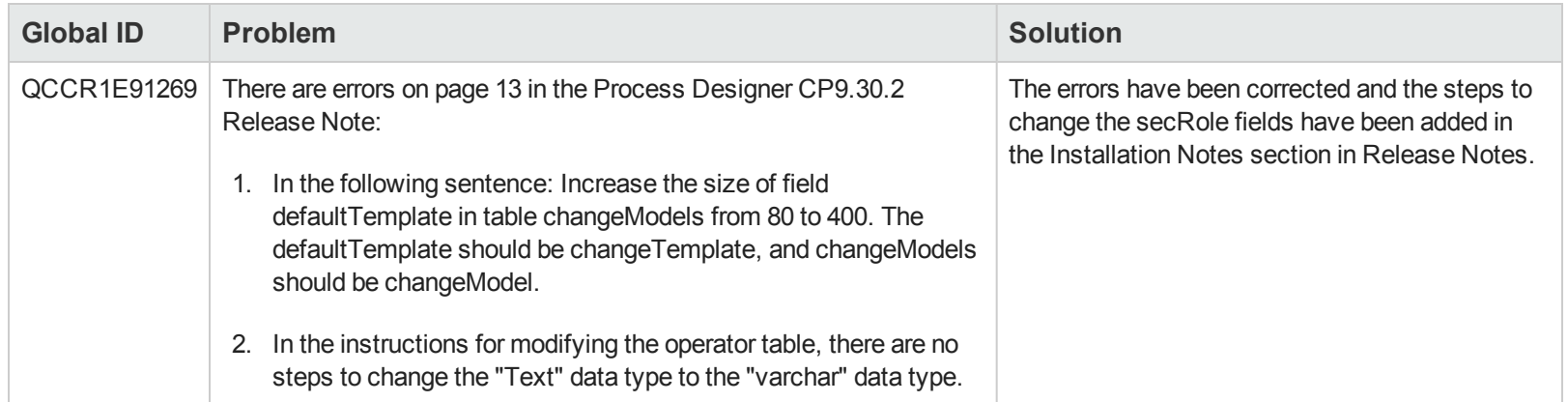

## <span id="page-12-0"></span>**Known Problems, Limitations, and Workarounds**

This software release has the following known issues.

![](_page_12_Picture_388.jpeg)

![](_page_13_Picture_396.jpeg)

![](_page_14_Picture_594.jpeg)

![](_page_15_Picture_550.jpeg)

![](_page_16_Picture_591.jpeg)

![](_page_17_Picture_566.jpeg)

![](_page_18_Picture_513.jpeg)

![](_page_19_Picture_266.jpeg)

# <span id="page-20-0"></span>**Installation Notes**

### **Prerequisites**

Process Designer Content Pack 9.30.3 must be applied on a Service Manager system with:

- $\bullet$  9.31p3 Server (RTE)
- 9.31p3 Web tier / Windows client

**Note:** SM 9.31p3 packages can be downloaded from [http://support.openview.hp.com/selfsolve/patches.](http://support.openview.hp.com/selfsolve/patches)

Process Designer Content Pack 9.30.3 is compatible with following application, application patch and content pack:

• 9.31 applications

**Note:** SM 9.31 applications can be downloaded from [http://support.openview.hp.com/selfsolve/patches.](http://support.openview.hp.com/selfsolve/patches)

### **Recommended Installation Sequences**

The following are recommended installation sequences for different combinations of the SM 9.30 content packs, the SM 9.31 applications, and the Process Designer Content Pack 9.30.3.

![](_page_20_Picture_403.jpeg)

#### **Note:**

### **UCMDB Content Pack**

If you have already installed UCMDB Content Pack, the installation of 9.31 applications and Process Designer Content Pack 9.30.3 does not impact the functionality of UCMDB Integration; if you have not installed UCMDB Content Pack and you plan to use UCMDB Integration, no need to install UCMDB Content Pack separately as it is included in 9.31 applications.

### **HTML Email Content Pack**

If you have already installed HTML Email Content Pack, the installation of Process Designer Content Pack 9.30.3 does not impact the functionality of HTML Email Integration; if you have not installed HTML Email Content Pack and you plan to use HTML Email Integration, no need to install HTML Email Content Pack separately as it is included in Process Designer Content Pack 9.30.3.

### **Installation Steps**

- 1. Download the installation files.
	- a. Go to HP Live Network at <http://www.hp.com/go/livenetwork>.
	- b. Navigate to **Home** > **Service Manager** > **Content Catalog**.
	- c. Click the **Process Designer Content Packs for Service Manager** link, and then click **Downloads**.
	- d. Locate the 9.30.3 folder where you will find several documents and the installation file for Process Designer Content Pack 9.30.3.
	- e. Download the installation file PD4-9.30.066-contentpatchrel.zip which contains the necessary files for Step 3 below.
- 2. Download the *Applications Patch Manager Guide for Content Packs* located in the same location as Step 1.
- 3. Follow the *Applications Patch Manager Guide for Content Packs* to install the content in PD4- 9.30.066-contentpatchrel.zip, which will need to be copied and unzipped on the machine hosting the Service Manager Server.

**Note:** Applications Patch Manager (APM) will update the following ScriptLibrary records:

- **NorkflowTriggers**
- **n** Security
- **n** securityTriggers
- localizeTable

In case these scripts have been customized, make sure to keep a backup and merge them if required after the installation is complete.

- 4. After the installation of Process Designer Content Pack 9.30.3, make the following changes on the Service Manager system:
	- **n** Modify the **operator** table in dbdict to avoid the performance issue when clicking the **Request TCAB Approval** button from a Normal Change (For example, the system might take 100 seconds to respond when the DB has 6000 users):
		- i. Click **Tailoring** > **Database Dictionary**.
		- ii. Type operator into the File Name field and then click **Search**.
		- iii. In the **SQL Tables** tab, add a new table **a6**.

<span id="page-22-0"></span>**Note:** If the **a6** value has already been used, use the first available value between **a7** and **a99**, depending on your specific implementation.

- iv. In the **Keys** tab, place your cursor on the blank header at the bottom of the key list, and then click the **New Field/Key** button to add a new key:
	- o Type: **Nulls and Duplicates**
	- o Field: **secRole**
- v. In the **Fields** tab, change the SQL table for the **secRole** fields:
	- o **secRole** (array type): change the SQL table from null to **a6** (or whatever value you assigned in [step](#page-22-0) [iii](#page-22-0) above).
	- o **secRole** (character type): change the SQL table from **m1** to **a6** (or whatever value you assigned in [step](#page-22-0) [iii](#page-22-0) above) and change the SQL Type from **TEXT** to the following value that matches your database:
		- SQL Server: **VARCHAR(200)**
		- Oracle: **VARCHAR2(200)**

#### - DB2:**VARCHAR(200)**

**Caution:** With this change, field value will be automatically truncated if its length is greater than 200. To prevent data loss, you can adjust the VARCHAR or VARCHAR2 length accordingly.

- vi. Click **OK** to save the changes.
- **Nodify the operator** table in dbdict to avoid the performance issue when opening the Assignee selection page in the incident workflow (For example, the system might take more than 11 seconds on average when the DB has 600 users):
	- i. Click **Tailoring** > **Database Dictionary**.
	- ii. Type operator into the File Name field and then click **Search**.
	- iii. In the **SQL Tables** tab, add a new table **a7**.

<span id="page-23-0"></span>**Note:** If the **a7** value has already been used, use the first available value between **a8** and **a99**, depending on your specific implementation.

- iv. In the **Keys** tab, place your cursor on the blank header at the bottom of the key list, and then click the **New Field/Key** button to add a new key:
	- o Type: **Nulls and Duplicates**
	- o Field: **assignment.groups**
- v. In the **Fields** tab, change the SQL table for the **assignment.groups** fields:
	- o **assignment.groups** (array type): change the SQL table from null to **a7** (or whatever value you assigned in [step](#page-23-0) [iii](#page-23-0) above).
	- o **assignment.groups** (character type): change the SQL table from **m1** to **a7** (or whatever value you assigned in [step](#page-23-0) [iii](#page-23-0) above) and change the SQL Type from **TEXT** to the following value that matches your database:
		- SQL Server: **VARCHAR(60)**
		- Oracle: **VARCHAR2(60)**
		- DB2:**VARCHAR(60)**

**Caution:** With this change, field value will be automatically truncated if its

length is greater than 60. To prevent data loss, you can adjust the VARCHAR or VARCHAR2 length accordingly.

- vi. Click **OK** to save the changes.
- 5. If you have enabled the Process Designer Help Desk module in Step 3, refer to the *Process Designer Content Pack 9.30.3 Migration Guide* to perform necessary data migration.

**Note:** If you are a new Service Manager customer and do not have any company-specific legacy data, you can directly jump to the "Appendix B: Migrate Legacy OOB Data" section in the *Process Designer Content Pack 9.30.3 Migration Guide*.

## <span id="page-25-0"></span>**Verified Environments**

The Compatibility Matrix lists supported versions of operating systems, browsers, HP Software products, and other compatibility and support information.

**Note:** Most of the support areas require that you register as an HP Passport user and sign in. Many also require an active support contract. To find more information about support access levels, go to [Access](http://support.openview.hp.com/access_level.jsp) [levels.](http://support.openview.hp.com/access_level.jsp)

To register for an HP Passport ID, go to [HP](http://h20229.www2.hp.com/passport-registration.html) [Passport](http://h20229.www2.hp.com/passport-registration.html) [Registration](http://h20229.www2.hp.com/passport-registration.html).

To access the Compatibility Matrix:

1. Use a browser to navigate to the Software Support Online (SSO) web page:

[http://support.openview.hp.com/sc/support\\_matrices.jsp](http://support.openview.hp.com/sc/support_matrices.jsp)

- 2. Log on with your Customer ID and password or your HP Passport sign-in.
- 3. Navigate to the applicable information.

## <span id="page-26-0"></span>**We appreciate your feedback!**

If you have comments about this document, you can [contact](mailto:ovdoc-ITSM@hp.com?subject=Feedback on Service Manager � Process Designer Content Pack 9.30.3 Release Notes) [the](mailto:ovdoc-ITSM@hp.com?subject=Feedback on Service Manager � Process Designer Content Pack 9.30.3 Release Notes) [documentation](mailto:ovdoc-ITSM@hp.com?subject=Feedback on Service Manager � Process Designer Content Pack 9.30.3 Release Notes) [team](mailto:ovdoc-ITSM@hp.com?subject=Feedback on Service Manager � Process Designer Content Pack 9.30.3 Release Notes) by email. If an email client is configured on this system, click the link above and an email window opens with the following information in the subject line:

#### **Feedback on Service Manager – Process Designer Content Pack, 9.30.3 Release Notes**

Just add your feedback to the email and click send.

If no email client is available, copy the information above to a new message in a web mail client, and send your feedback to ovdoc-ITSM@hp.com.